### SIGN UP/CREATE AN ACCOUNT

# SIGN UP first + last name email address password confirm password i agree to Start 2 Star's terms and conditions, read here CREATE ACCOUNT

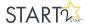

### FILL OUT YOUR INFO, 'RESUME'

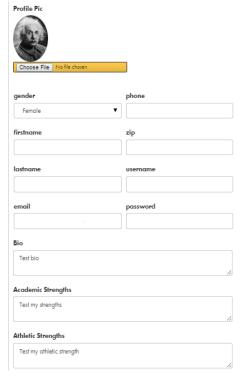

This section is **ALL ABOUT YOU!** 

Friends, peers, recruiters, employers, can learn about you based upon what you put on this page.

Showcase yourself in a positive way to the world.

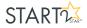

### **SELECT YOUR INTERESTS**

Use this section to select what categories you are interested in.

### Interests

Select all that apply (hold down [Ctrl] to select multiple)

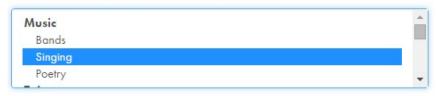

### What do you want to follow?

The categories you select will display in your feed so you can watch/follow talent by category.

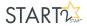

### UPLOAD YOUR TALENT

·Take a video, or upload an existing video from your library on your phone/computer

·Select the appropriate category and subcategory so people can easily find your video while searching

categories

·Name your video

·UPLOAD!

# Video Upload & Picture Upload Select Video or Picture for Upload Choose File No file chosen Select a category Sports Select a subcategory Archery Enter Title for Video or Picture

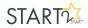

### SEARCH

Explore through categories to find exciting videos to watch and rate, or search for your friends.

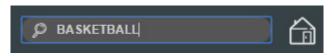

-If you find a talent that sparks your interest, head back to the editable section of your profile and select the category in your interest. This will allow for anything in your selected categories to display in your feed when new videos are posted to the category.

[see 'SELECT INTERESTS']

Have you found someone with a talent that you don't want to miss? Make sure to click 'follow' so anything they post will show in your feed.

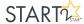

### **VOTE**

### **VOTE ON OTHERS VIDEOS**

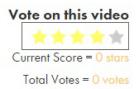

After watching a video, you have the option of rating others based upon how you think they did.

# You can score them between 1-5 stars, 1 being low and 5 being excellent.

\*remember, your friends can see how you've rated their videos.

This allows you to give positive feedback to others, and if you really enjoyed it, you can leave them encouragement in the comment section.

### **CREATE AN EVENT**

Events were created so that you could challenge your friends in a head-to-head competition.

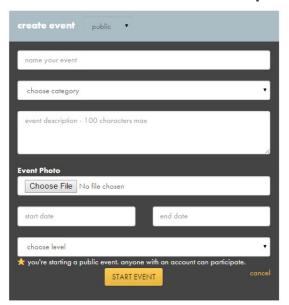

Create event

Simply select the 'create event' button to be directed to start your event.

- ·Fill out all of the information correctly, and decide if you would like your event to be private, just between the people you invite; or public, which is open to anyone with a Start 2 Star account.
- As the creator of the event, you get to decide how many people you want to compete against. Select the number of people, then simply invite your friends to your event!
- •Choose when you want your event to start, and how long you want it to run for. Ex.) 3 days, 5 days, 7 days, etc.
- ·Upload your video to participate in the event, and then vote on the other videos that you're competing against.
- ·Win the event by receiving the highest total star rating based upon others votes.

WIN EVENTS = WIN CREDITS [use credits from winning to participate in more events]

STARTO

### **JOIN AN EVENT**

## Join other's public events to compete against new people and find new friends!

- ·Upload your video to participate in the event, and then vote on the other videos that you're competing against.
- ·Win the event by receiving the highest total star rating based upon others votes.

**WIN EVENTS = WIN CREDITS** [use credits from winning to participate in more events]

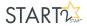

### **USE CREDITS**

We've made it easy to keep track of how many credits you have by displaying your credit bank in your profile!

Just by creating your account, you receive 25 credits in your account.

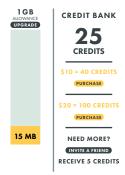

Utilize your credits to participate in more events so that more people can see YOUR TALENT!

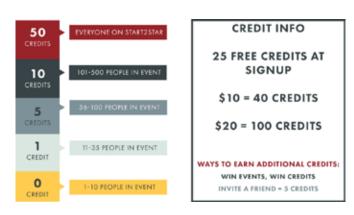

Running out of credits? No problem. Here's a few ways to get more:

- Invite your friends to create an account, once they sign up you receive 5 credits.
- ·Purchase credits, \$10 = 40 credits, \$20 = 100 credits.
- ·And our favorite option, WIN EVENTS = WIN CREDITS

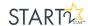

### MEMORIES OVERLOAD

### Is your memory meter full?

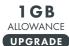

If you cant chose or don't want to take down your videos...easy upgrade for only \$10, \$25, \$50, or \$100 with with NO monthly or ongoing costs!

Tip: The shorter your videos, the more videos you can upload. The more you upload, the more votes you can receive.

Tip: Compress your videos to make the file size smaller to best utilize your space.

850 MB

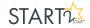